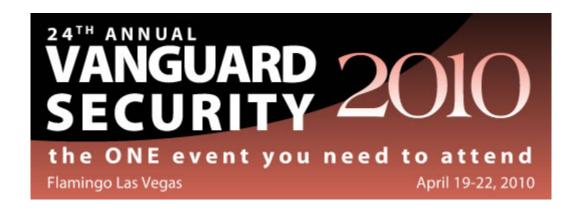

# RTT9 - Understanding Digital Certificate on z/OS

Wai Choi
IBM Corporation

21-Apr-10

#### Session Abstract:

This session is going to give an overview of digital certificates, how digital certificates can be used and the creation/management/revocation of digital certificates. Focus is going to be on certificates created using the z/OS RACF RACDCERT command and z/OS System SSL gskkyman utility and how they are used by System SSL in securing a connection. System administrators, information security officers, and auditors can gain an understanding of digital certificate, their use, applicability and management.

#### Instructor's Bio:

Ms. Wai Choi works in RACF/PKI development, design and test at IBM. Her expertise has made her classes popular at the Vanguard conferences. She also actively participates in the RACF-L forum answering certificate related questions.

**Note:** These Materials present the views and opinions of the Author. Vanguard does not necessarily endorse the materials and Vanguard is not responsible for the accuracy of the materials. These materials may not be redistributed or reproduced without the express permission of Vanguard or the Author

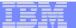

# Understanding Digital Certificates on z/OS

Vanguard Las Vegas, NV Session RTT9 April 21st 2010

Wai Choi, CISSP
IBM Corporation
RACF/PKI Development & Design
Poughkeepsie, NY

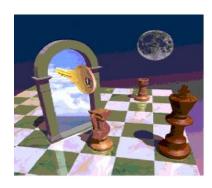

e-mail: wchoi@us.ibm.com

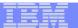

### **Trademarks**

The following are trademarks of the International Business Machines Corporation in the United States and/or other countries.

- ·CICS\*
- DB2\*
- IBM\*
- IBM (logo)\*
- OS/390\*
- RACF\*
- Websphere\*
- z/OS\*

#### The following are trademarks or registered trademarks of other companies.

Identrus is a trademark of Identrus, Inc

VeriSign is a trademark of VeriSign, Inc.

Microsoft, Windows and Windows NT are registered trademarks of Microsoft Corporation.

#### Notes:

Performance is in Internal Throughput Rate (ITR) ratio based on measurements and projections using standard IBM benchmarks in a controlled environment. The actual throughput that any user will experience will vary depending upon considerations such as the amount of multiprogramming in the user's job stream, the I/O configuration, the storage configuration, and the workload processed. Therefore, no assurance can be given that an individual user will achieve throughput improvements equivalent to the performance ratios stated here.

IBM hardware products are manufactured from new parts, or new and serviceable used parts. Regardless, our warranty terms apply.

All customer examples cited or described in this presentation are presented as illustrations of the manner in which some customers have used IBM products and the results they may have achieved. Actual environmental costs and performance characteristics will vary depending on individual customer configurations and conditions.

This publication was produced in the United States. IBM may not offer the products, services or features discussed in this document in other countries, and the information may be subject to change without notice. Consult your local IBM business contact for information on the product or services available in your area.

All statements regarding IBM's future direction and intent are subject to change or withdrawal without notice, and represent goals and objectives only.

Information about non-IBM products is obtained from the manufacturers of those products or their published announcements. IBM has not tested those products and cannot confirm the performance, compatibility, or any other claims related to non-IBM products. Questions on the capabilities of non-IBM products should be addressed to the suppliers of those products.

Prices subject to change without notice. Contact your IBM representative or Business Partner for the most current pricing in your geography.

© 2010 IBM Corporation

<sup>\*</sup> Registered trademarks of IBM Corporation

<sup>\*</sup> All other products may be trademarks or registered trademarks of their respective companies.

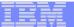

## Agenda

- Symmetric vs. Asymmetric Encryption
- What are digital certificates
- Certificate types and contents
- Overview of certificate utilities available on z/OS
- Certificate formats
- Summary

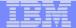

## Symmetric Encryption

- Defined keys
- Provide data confidentiality
- Algorithm defines strength of the encryption DES, Triple DES, AES etc

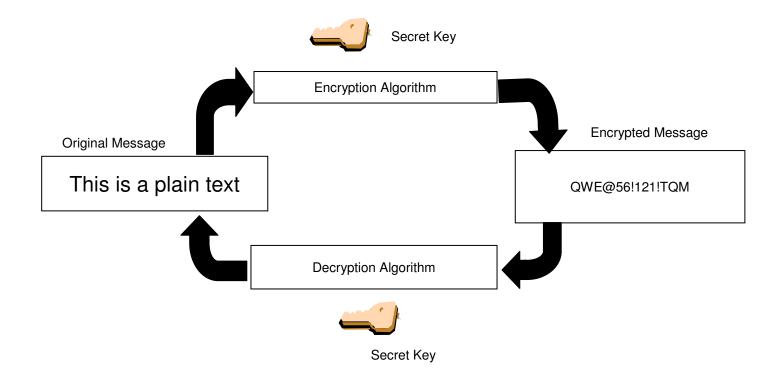

# **Asymmetric Encryption**

- Public/private key pairs
- A public key and a related private key are numerically associated with each other.
- Provide data confidentiality, integrity and non repudiation
- Data encrypted/signed using one of the keys may only be decrypted/verified using the other key.
- Public key is intended to be given freely
- Private key needs to be treated very securely and not distributed

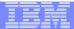

# **Encryption (for confidentiality)**

### **Encrypting a message:**

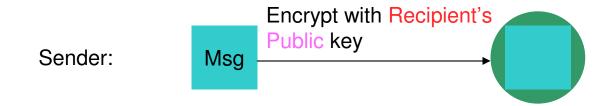

### **Decrypting a message:**

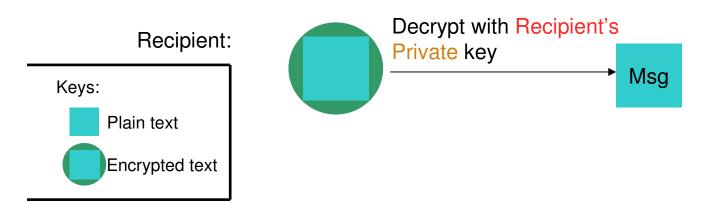

© 2010 IBM Corporation

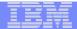

# Signing (for integrity and non repudiation)

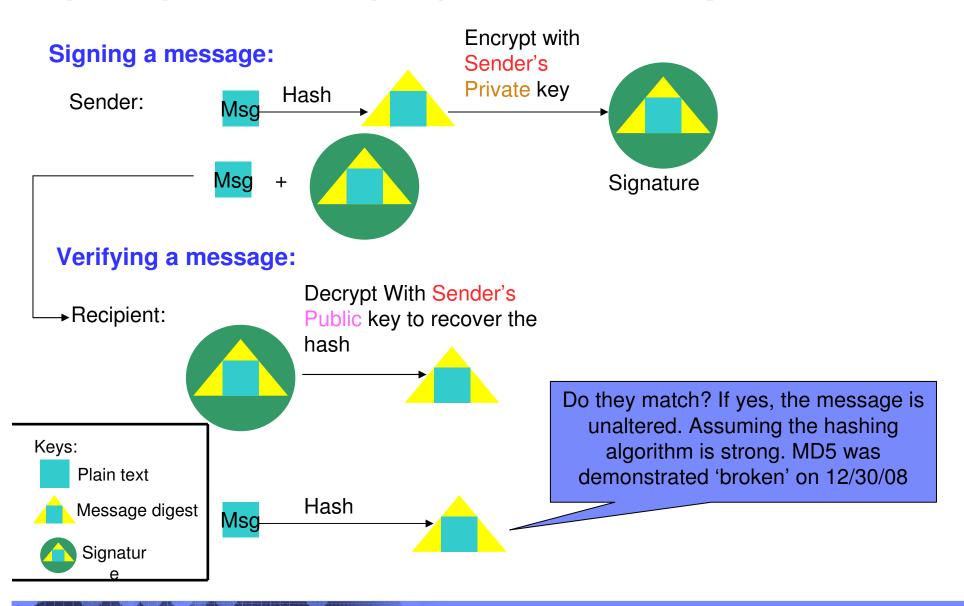

© 2010 IBM Corporation

## What is a Digital Certificate

- Best way to think of it is as an ID card, like driver licenses, passports
- To establish your identity or credential to be used in electronic transactions
- Digital certificates been in existence for over 20 years
- It binds public key information to your identity to be used by applications that are based on public key protocols. (e.g. SSL/TLS)
- Generally digital certificates provide identity to a person or a server

## What is a Digital Certificate

- Issued by a trusted third party called Certificate Authority (CA) that can ensure validity
- Packaging of the information is commonly known as the x.509 digital certificate. X.509 defines the format and contents of a digital certificate.
  - IETF RFC 5280
- Have evolved over time to not only bind basic identity information to the public key but also how public key can be used, additional identity data, revocation etc.

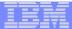

## What's inside a Certificate?

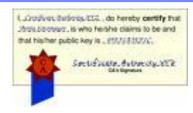

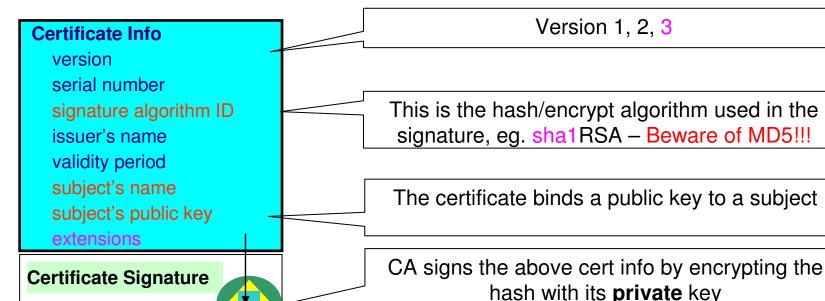

The private key is NOT in the certificate. It is kept

in a key store

You can NOT change ANY of the certificate information!

© 2010 IBM Corporation

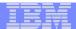

## Extensions of a x.509 digital Certificate

- Adds additional definitions to a certificate and its identity information
- 15+ currently defined
- Top 6 extensions of interest
  - Authority Key Identifier
  - Subject Key Identifier
  - Key Usage
  - Subject Alternate Name
  - BasicConstraints
  - CRL Distribution Point

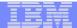

## Extensions of a x.509 digital Certificate

- Authority Key Identifier Unique identifier of the signer
- Subject Key Identifier Unique identifier of the subject
- Key Usage defines how the public key can used
  - Digital Signature
  - Key Encipherment
  - Key Agreement
  - Data Encipherment
  - Certificate Signing
  - CRL signing
- Subject Alternate Name additional identity information
  - Domain name
  - E-mail
  - URI
  - IP address
- Basic Constraints Certificate Authority Certificate or not
- CRL Distribution Locating of Revoked certificate information

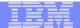

## Example of a x.509 digital Certificate

Certificate issued to Server x by CA MyCompany CA to be used for SSL/TLS communication

Version V3
Serial Number 150

Signature Algorithm RSA with SHA1

Issuer CN=MyCompany CA,OU=Onsite CA,O=CA Company,C=US

**Validity** 

From Wednesday, May 31, 2008 10:41:39 AM

To Wednesday, May 31, 2009 10:41:39 AM

Subject CN=Server x,OU=z/OS,O=IBM,ST=New York,C=US

Public Key RSA (1024)

**Extensions** 

Key Usage Digital Signature, Key Encipherment

Authority Key Identifier 8014 91C1 73B0 73D5 D992 7467 CD1B F151 1434 31B6 2C5A

Subject Key Identifier 0414 7CA8 9E87 AA37 5D70 0301 7FDA 996C 1238 A20D 4FDE

Basic Constraints Certificate issued to a certificate authority= FALSE

**Subject Alternate Name** IP Address=9.1.2.3

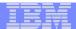

# Types of digital certificates

### Self signed

- Self-issued
- Issuer and subject names identical
- Signed by itself using associated private key

### Signed Certificates

- Signed/issued by a trusted Certificate Authority Certificate using its private key.
- By signing the certificate, the CA certifies the validity of the information. Can be a well-known commercial organization or local/internal organization.

### Certificate Chain Validation

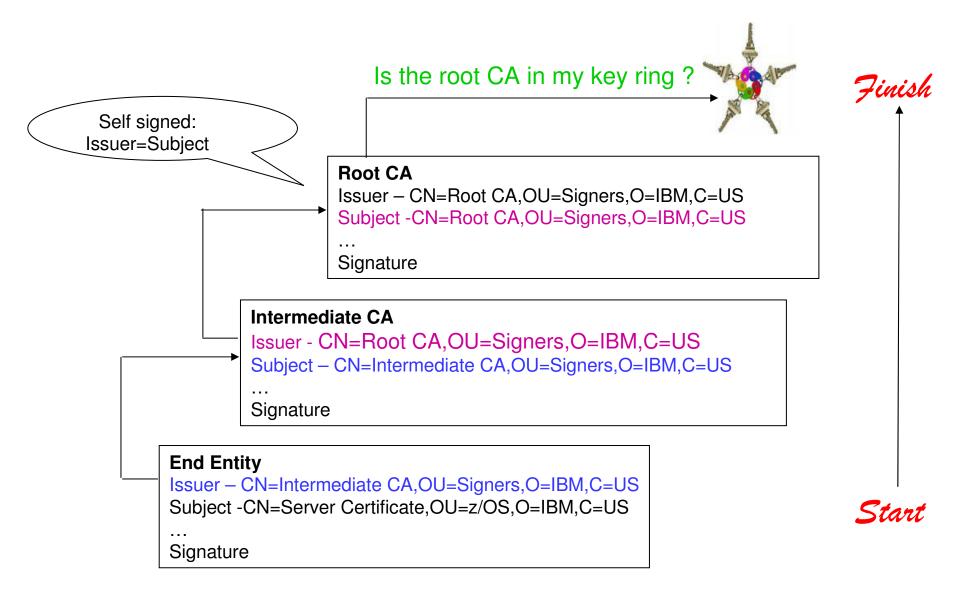

© 2010 IBM Corporation

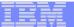

## Certificate Stores on z/OS

- gskkyman manages certificates stored in a key database file
- RACDCERT manages certificates stored in a RACF key ring.

### **GSKKYMAN**

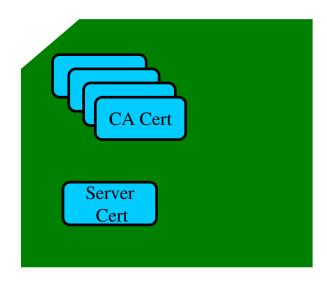

### **RACDCERT**

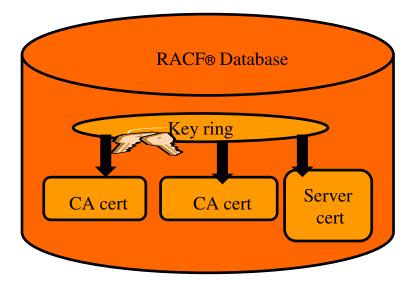

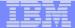

## Certificate Store Protection

- gskkyman key database files
  - Protected by the file system's permission bits and password
  - ■Upon creation, permission bits are 700 giving the issuer of gskkyman read and write to the file only.
  - Applications using these files need at least read to the file
- RACF Key Rings
  - RACF key rings are protected by resource profiles.
  - •Users rings need read access to IRR.DIGTCERT.LISTRING or <ring owner>.<ring name>.LST to be able to read the contents of their key ring.

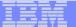

## **Certificate Utilities**

- •gskkyman is a Unix based utility shipped as part of the System SSL product in the z/OS Cryptographic Services Element
- RACDCERT is a TSO command shipped as part of RACF
- Provide basic certificate functions
  - Create/delete certificate store (HFS key database file / SAF key ring)
  - ▶ Create certificate requests (to be signed by trusted Certificate Authority)
  - Import/Export certificates (with and without private keys)
  - Create self-signed certificates
- Do not have all the functions of a real Certificate Authority

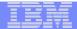

# Certificate Authority on z/OS

- PKI Services provides full certificate life cycle management
  - ▶ Request, create, renew, revoke certificate
  - ▶ Provide certificate status through Certificate Revocation List(CRL) and Online Certificate Status Protocol (OCSP)
  - ▶ Generation and administration of certificates via customizable web pages
  - ▶ Support Simple Certificate Enrollment Protocol (SCEP) for routers to request certificates automatically

## Defining a Certificate

- How will the certificate be used?
- What certificate store is to be used?
- Who will be the certificate authority?
- What is the identities' subject name?
- What is the size of the public/private keys?
- Whether additional identity information is to be added to the certificate?
- What label or nickname will the certificate be known by?

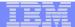

# Defining a Certificate Request to be signed by a CA

- A certificate signing request (also CSR) is a message sent from the certificate requestor to a certificate authority to obtain a signed digital certificate
- Contains identifying information and public key for the requestor
- Corresponding private key is not included in the CSR, but is used to digitally sign the request to ensure the request is actually coming from the requestor
- CSR may be accompanied by other credentials or proofs of identity required by the certificate authority, and the certificate authority may contact the requestor for further information.
- If the request is successful, the certificate authority will send back an identity certificate that has been digitally signed with the private key of the certificate authority.

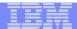

# Steps to request a CA signed Certificate

### Steps:

- Create a key database file or SAF key ring
- ▶ Receive CA certificate, if not already in database
- Create a new certificate request and send to CA
- ▶ Receive signed certificate
- ▶ Indicate to the application that this certificate is to be used
  - Mark it as 'default'
  - ▶ Name it with a specific required label

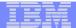

# If you use gskkyman...

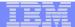

## Create a key database

#### **Database Menu**

- 1 Create new key database
- 2 Open key database
- 3 Change database password
- 4 Change database record length
- 5 Delete database
- 6 Create key parameter file
- 7 Display certificate file (Binary or Base64 ASN.1 DER)
- 0 Exit Program

Name of key database

**Enter your option number: 1** 

Enter key database name (press ENTER to return to menu: /tmp/my.kdb

Enter database password (press ENTER to return to menu: password

Re-enter database password: password

Enter password expiration in days (press ENTER for no expiration): <enter>

Enter database record length (press ENTER to use 2500): <enter>

This will add a number of well-known trusted CA certificates to the key database.

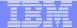

# Importing a signing Certificate Authority Certificate

**Key Management Menu** 

Database: /tmp/my.kdb

- 1 Manage keys and certificates
- 2 Manage certificates
- 3 Manage certificate requests
- 4 Create new certificate request
- 5 Receive requested certificate or a renewal certificate
- 6 Create a self-signed certificate
- 7 Import a certificate
- 8 Import a certificate and a private key
- 9 Show the default key
- 10 Store database password
- 11 Show database record length
- 0 Exit program

Enter option number (press ENTER to return to previous menu): 7

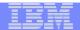

# Importing a signing Certificate Authority Certificate Continued

File contains the CA certificate

Enter import file name (press ENTER to return to menu): cacert.b64 Enter label (press ENTER to return to menu): CA Certificate

Certificate imported.

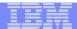

## Creating a new certificate request

#### **Key Management Menu**

Database: /tmp/my.kdb

- 1 Manage keys and certificates
- 2 Manage certificates
- 3 Manage certificate requests
- 4 Create new certificate request
- 5 Receive requested certificate or a renewal certificate
- 6 Create a self-signed certificate
- 7 Import a certificate
- 8 Import a certificate and a private key
- 9 Show the default key
- 10 Store database password
- 11 Show database record length
- 0 Exit program

Enter option number (press ENTER to return to previous menu): 4

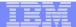

# Fill in the information about the requestor

#### **Certificate Type**

- 1 Certificate with 1024-bit RSA key
- 2 Certificate with 2048-bit RSA key
- 3 Certificate with 4096-bit RSA key
- 4 Certificate with 1024-bit DSA key

File to contain certificate request

Enter certificate type (press ENTER to return to menu): 1

Enter request file name (press ENTER to return to menu): certreq.arm

Enter label (press ENTER to return to menu): Server Certificate

Enter subject name for certificate

Common name (required): Server Certificate
Organizational unit (optional): Production

Organization (required): IBM City/Locality (optional): Endicott State/Province (optional): New York

Country/Region (2 characters - required): US

Enter 1 to specify subject alternate names or 0 to continue: 1

© 2010 IBM Corporation

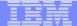

# Content of the certificate request

Contents of certreq.arm file:

----BEGIN NEW CERTIFICATE REQUEST----

MIIB3jCCAUcCAQAwczELMAkGA1UEBhMCVVMxETAPBgNVBAgTCE5ldyBZb3JrMREw
DwYDVQQHEwhFbmRpY290dDEMMAoGA1UEChMDSUJNMRMwEQYDVQQLEwpQcm9kdWN0
aW9uMRswGQYDVQQDExJTZXJ2ZXIgQ2VydGlmaWNhdGUwgZ8wDQYJKoZIhvcNAQEB
BQADgY0AMIGJAoGBAMTiaO7czZdi8IU+eCL23xtrqhXBqnksHBwdW8zeCjnqxq11
ump9GY4Jw9Wyqp9a2J85bWJD06TaHhFALru5pgOl+jMOQTbB+wZoSOlbIrwoWl61
pLx1cqJOn53mBmv6ruP/d055jjgKTczYhOa2JdhmfpAvf+C6tUkn7qMW1RzNAgMB
AAGgKzApBgkqhkiG9w0BCQ4xHDAaMBgGA1UdEQQRMA+CDW15Y29tcGFueS5jb20w
DQYJKoZIhvcNAQEFBQADgYEAAxCvL14Cq+YVdJuHGnVr28ySnPz8E1uMT/k9Y6qM
EE+3Hiy2aD2mUREyeljehF5VNSbHwG5VCrFVVOtuVomeJgY8bYmlE45Z4oJoyqFG
HdQVUQO5E+W3UvKYv698KQTp1668BV51F3xlBwNx6K1PL140i0fq8gFMfB8nP0KM
LOs=

----END NEW CERTIFICATE REQUEST----

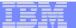

## Receiving a signed certificate request

#### **Key Management Menu**

Database: /tmp/my.kdb

- 1 Manage keys and certificates
- 2 Manage certificates
- 3 Manage certificate requests
- 4 Create new certificate request
- 5 Receive requested certificate or a renewal certificate
- 6 Create a self-signed certificate
- 7 Import a certificate
- 8 Import a certificate and a private key
- 9 Show the default key
- 10 Store database password
- 11 Show database record length
- 0 Exit program

File contains cert returned from CA

Enter option number (press ENTER to return to previous menu): 5

Enter certificate file name (press ENTER to return to menu): svrcert.arm

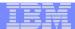

# Marking a certificate as the default

#### **Key and Certificate Menu**

**Label: Server Certificate** 

- 1 Show certificate information
- 2 Show key information
- 3 Set key as default
- 4 Set certificate trust status
- 5 Copy certificate and key to another database
- 6 Export certificate to a file
- 7 Export certificate and key to a file
- 8 Delete certificate and key
- 9 Change label
- 10 Create a signed certificate and key
- 11 Create a certificate renewal request
- 0 Exit program

Enter option number (press ENTER to return to previous menu): 3

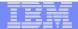

# If you use RACDCERT... (ISPF Panel or Command)

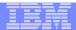

## RACDCERT Panel on Key Ring

```
RACF - Digital Certificate Key Ring Services
OPTION ===>
  For user:
Enter one of the following at the OPTION line:
       Create a new key ring
        Delete an existing key ring
       List existing key ring(s)
    3
        Connect a digital certificate to a key ring
        Remove a digital certificate from a key ring
```

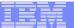

### **RACDCERT** Panel on Certificate

RACF - Digital Certificate Services
OPTION ===>

Select one of the following:

- Generate a certificate and a public/private key pair.
- Create a certificate request.
- Write a certificate to a data set.
- Add, Alter, Delete, or List certificates or check whether a digital certificate has been added to the RACF database and associated with a user ID.
- Renew, Rekey, or Rollover a certificate.

## Create a key ring

Name of key ring

RACDCERT ID(FTPserver) ADDRING(MyRACFKeyRing)

# Importing a signing Certificate Authority Certificate

Dataset contains the CA certificate

RACDCERT CERTAUTH ADD('user1.cacert') TRUST WITHLABEL('CA Certificate')

RACDCERT ID(FTPServer) CONNECT (CERTAUTH LABEL('CA Certificate') RING(MyRACFKeyRing) USAGE(CERTAUTH))

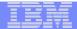

### Creating a new certificate request

RACDCERT ID(FTPServer) GENCERT SUBJECTSDN(CN('Server Certificate')OU('Production')O('IBM')L('Endicott')SP('New York')C('US'))
SIZE(1024) WITHLABEL('Server Certificate')

RACDCERT ID(FTPServer) GENREQ(LABEL('Server Certificate'))

DSN('user1.certreq')

**ALTNAME(DOMAIN('mycompany.com'))** 

Dataset to contain certificate request

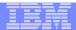

### Receiving a signed certificate request

RACDCERT ID(FTPServer) ADD('user1.svrcert') AUTHLABEL('Server Certificate')

Dataset contains cert returned from CA

RACDCERT ID(FTPServer) CONNECT(ID(SUIMGTF)
LABEL('Server Certificate') RING(MyRACFKeyRing)
USAGE(PERSONAL) DEFAULT)

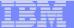

### Listing a RACF Key Ring

#### RACDCERT ID(FTPServer) LISTING(MyRACFKeyRing)

Ring:

Note: RACF key rings allow for a certificate's private key to be stored into ICSF's (Integrated Cryptographic Service Facility) PKDS (Public Key Dataset) for added security.

© 2010 IBM Corporation

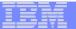

### **Certificate Formats**

- X.509 certificates can exist in many different forms
  - Single certificate
  - PKCS #7 certificate package
    - Contains 1 or more certificates
  - PKCS #12 certificate package
    - A password encrypted package containing 1 or more certificates and the private key associated with the endentity certificate.
    - Only package type that contains a private key
- Can be in binary or Base64 encoded format

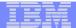

# Base64 encoding

 Converting binary data to displayable text for easy cut and paste.

#### ----BEGIN CERTIFICATE-----

MIICPTCCAaagAwIBAgIIR49S4QANLvEwDQYJKoZIhvcNAQEFBQAwNzELMAkGA1UE
BhMCVVMxDTALBgNVBAoTBFRlc3QxGTAXBgNVBAMMEFRlc3Rfc2VsZl9zaWduZWQw
HhcNMDgwMTE3MTMwNjQxWhcNMDkwMTE2MTMwNjQxWjA3MQswCQYDVQQGEwJVUzEN
MAsGA1UEChMEVGVzdDEZMBcGA1UEAwwQVGVzdF9zZWxmX3NpZ251ZDCBnzANBgkq
hkiG9w0BAQEFAAOBjQAwgYkCgYEA9tKOv5gLaceozMfMeVd891fCjBVoR+dpzhwK
R2B/QcQYBGLfqS4YM/wGSh6YrmVygO0VxocriySbcxRuBayw3pE4/3JI2myINmLp
bFIdPCnqk/qvFK+1N+nrEnBK9yls7NmxDIuQQfFsX/o/DpoxwxzwXf+JbWDwirQR
NyLiTGMCAwEAAaNSMFAwHQYDVR0OBBYEFAwDFLjOUCRa62BVs3jVyHewuOWEMB8G
A1UdIwQYMBaAFAwDFLjOUCRa62BVs3jVyHewuOWEMA4GA1UdDwEB/wQEAwIE8DAN
BgkqhkiG9w0BAQUFAAOBgQAC5sW1f3EdE0k9zc8wKNt1sczWkQBrVy4Rdr17ERqN
D2OfkBJQuXiNwN18pF6WPWfYG80MNwhP4oJSVePnzElh4Wzi2wl/zI8rINSW7px3
w161z+8jEI84q/N0q0toPTAtEb6fIzwjkLtctt3oF+IjunvE5QoRsXRJbbTMD/EG
jw==

----END CERTIFICATE----

© 2010 IBM Corporation

# Exporting Certificates through gskkyman

#### **Key and Certificate Menu**

**Label: Server Certificate** 

- 1 Show certificate information
- 2 Show key information
- 3 Set key as default
- 4 Set certificate trust status
- 5 Copy certificate and key to another database
- 6 Export certificate to a file
- 7 Export certificate and key to a file
- 8 Delete certificate and key
- 9 Change label
- 10 Create a signed certificate and key
- 11 Create a certificate renewal request
- 0 Exit program

**Enter option number (press ENTER to return to previous menu):** 

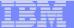

# Exporting Certificates through gskkyman

#### Option 6 – Public Certificate Information

#### **Export File Format**

- 1 Binary ASN.1 DER
- 2 Base64 ASN.1 DER
- 3 Binary PKCS #7
- 4 Base64 PKCS #7

### Option 7 – Public Certificate Information and Private Key

#### **Export File Format**

- 1 Binary PKCS #12 Version 1 (Few very old applications still use V1)
- 2 Base64 PKCS #12 Version 1
- 3 Binary PKCS #12 Version 3
- 4 Base64 PKCS #12 Version 3

### Exporting Certificates through RACDCERT

RACDCERT ID(userid) EXPORT

(LABEL('label-name'))

DSN(output-data-set-name)

FORMAT(CERTDER | CERTB64 | PKCS7DER | PKCS7B64 | PKCS12DER | PKCS12B64 )

PASSWORD('pkcs12-password')

- Example Export Server Certificate with its private key
  - RACDCERT ID(FTPServer) EXPORT
     LABEL('Server Certificate') DSN('USER1.SERVER.CERT')
     FORMAT(PKCS12DER) PASSWORD('passwd')

# Summary

- Digital certificates provide electronic identity and public key information to be utilized through public key protocols (ie. SSL/TLS)
- Utilizing trusted CAs is key to ensure validity of the digital certificate
- Protect the private key!!!
- Larger the public/private key pair size, greater security, but more computation intense

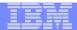

# Summary

- Certificate source usage is application defined.
- When transferring certificates, use a format acceptable to the receiving side.
- When transferring certificates, be sensitive to binary and text modes to ensure proper transfer

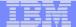

### References

IBM Education Assistant web site:

http://publib.boulder.ibm.com/infocenter/ieduasst/stgv1r0/index.jsp

• RACF web site:

http://www.ibm.com/servers/eserver/zseries/zos/racf

PKI Services web site:

http://www.ibm.com/servers/eserver/zseries/zos/pki

IBM Redbooks

z/OS V1 R8 RACF Implementation (SG24-7248)

Security Server Manuals:

**RACF Command Language Reference (SC22-7687)** 

**RACF Security Administrator's Guide (SC28-1915)** 

Cryptographic Server Manual

**Cryptographic Services System Secure Sockets Layer Programming (SC24-5901)** 

RFCs

RFC2459 - Internet X.509 Public Key Infrastructure Certificate and CRL Profile

RFC5280 - Internet X.509 Public Key Infrastructure Certificate and Certificate Revocation List (CRL) Profile

# **Questions?**

Questions
or Time for Coffee?
See you later in
RTT10 (PKI
Services)

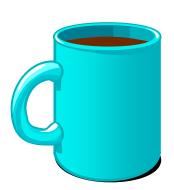

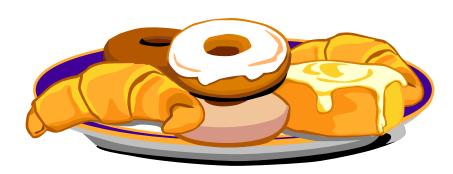